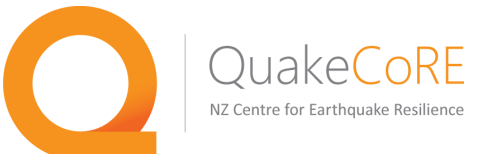

## QuakeCoRE OpenSees Training Workshop 2017 Introduction

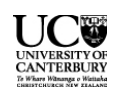

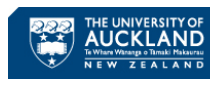

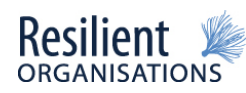

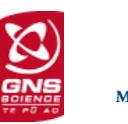

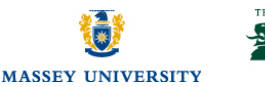

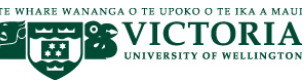

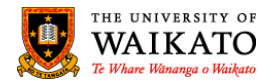

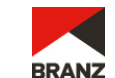

### What is OpenSees?

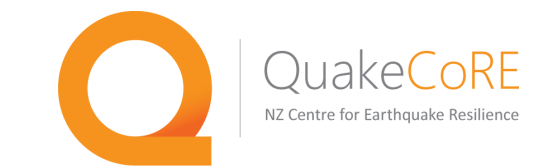

OpenSees is a finite element analysis framework for structural and geotechnical earthquake engineering simulation.

- o **Open S**ystem for **e**arthquake **e**ngineering **s**imulation
- $\circ$  Developed at University of California Berkeley through support by the Pacific Earthquake Engineering Research (PEER) Center

OpenSees is open-source. Anyone can download the source code and see how it works under the hood, make changes, and/or add new features.

- $\circ$  This open-source nature allows for free exchange of research tools and allows for users to build upon the contributions of others
- $\circ$  OpenSees is also platform-independent. It can be used on Windows, Mac, and Linux systems.

OpenSees relies upon community contributions for success.

 $\circ$  Classes (e.g. elements and materials), documentation, testing, user support, and more are all provided by users in the community

### What is OpenSees?

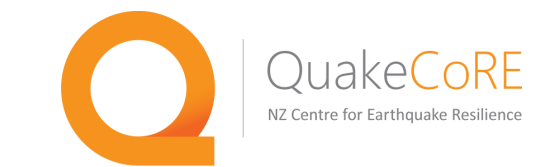

There is no graphical user interface (GUI). The OpenSees "application" is really an interpreter that is extended to include commands for finite element analysis.  $\circ$  The file(s) you create and submit to OpenSees are actually programs

#### Wait, what is an interpreter?

- $\circ$  An interpreter is a program that executes commands written in a programming language immediately. MATLAB is an interpreter.
- $\circ$  There are no compilation and linking steps necessary

The OpenSees interpreters are extensions of the tcl interpreters tclsh and wish.

- $\circ$  Tcl is a dynamic programming language with features useful for your OpenSees programs
- $\circ$  This workshop will cover some basic scripting using tcl
- o An OpenSees Python interpreter is coming soon

### Working with OpenSees

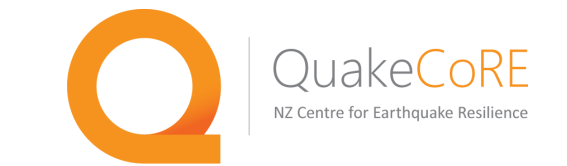

#### **What should your expectations be for working with the OpenSees framework?** (paraphrased from Greg Fenves at UC Berkeley)

- $\circ$  OpenSees is a research tool primarily, but it is reasonably stable and is used in professional practice by some firms/individuals.
- $\circ$  OpenSees is under continual development by students, faculty, and other researchers.
	- $\circ$  New elements, materials, solvers, etc.... are added all the time
	- $\circ$  Documentation, testing, and user interface typically lags behind inclusion in the main OpenSees source code
- $\circ$  OpenSees is not perfect. You can (and likely will) get error messages instead of results.
	- $\circ$  In the majority of cases, these errors are directly related to problems in your model/script, not problems with the primary functionality of OpenSees
	- $\circ$  We will discuss troubleshooting techniques in this workshop to help move past such errors in a systematic way
- $\circ$  As with any analysis tool, working with OpenSees requires careful model preparation and result interpretation.
- $\circ$  An investment of time/learning is required. This is not unique to OpenSees, but it's also not reasonable to expect to become an advanced user overnight.
- $\circ$  The OpenSees open-source community relies upon contributions from the entire community to be a success. If you are using OpenSees, you are part of this community.
	- $\circ$  Working with the community goes both ways. The community message boards are a great resource, but if no one is providing answers to posts, then the message boards aren't as useful.

### Primary Objectives of Workshop

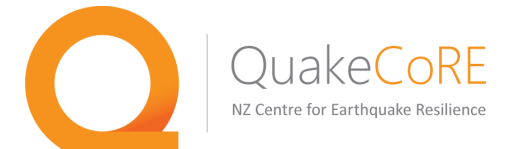

#### Day 1: Getting Started with OpenSees

Learn the basics of downloading and running the OpenSees interpreters

- $\circ$  Step-by-step instruction to get things set up on your system
- Anatomy of an OpenSees model file
- Demonstration of basic modeling
	- $\circ$  Working with the OpenSees interpreters
	- $\circ$  Basic models to demonstrate fundamental tasks
- Overview of structural and geotechnical modeling in OpenSees
	- $\circ$  Simple to complex structural and geotechnical models with examples
- Pre- and post-processing tools/techniques for simple and complex models
	- $\circ$  What are the options for creating models and interpreting results?

OpenSees and parallel processing (OpenSeesSP and OpenSeesMP)

 $\circ$  Why would I want to use parallel processing and which tool is right for me?

Running OpenSees in high-performance computing environments

 $\circ$  NeSI computational resources in NZ and international options such as the DesignSafe-ci at the Texas Advanced Computing Center (TACC)

### Primary Objectives of Workshop

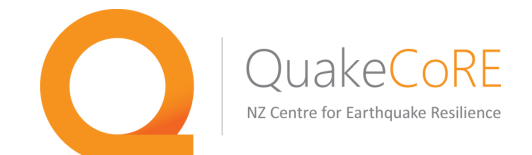

#### **Day 2: Advanced OpenSees Modeling and Analysis**

#### Examine some more advanced structural and geotechnical analysis examples

 $\circ$  Practical examples that demonstrate applications of OpenSees and general problem solving techniques through numerical modeling

#### Structural Analysis Examples and Discussion

- $\circ$  Estimation of structural collapse capacity
- $\circ$  Running structural analyses in parallel using OpenSeesMP

#### Geotechnical Analysis Examples and Discussion

- $\circ$  1D site response analysis
- $\circ$  2D/3D analysis of soil continua
- $\circ$  Soil-structure interaction problems
- o Running large models in parallel with domain decomposition via OpenSeesSP

### OpenSees Resources

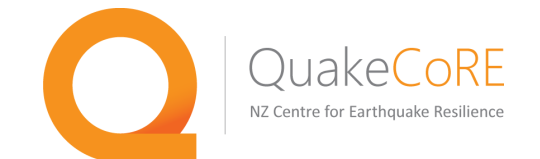

Getting started manual - basic how-to instructions for new users

o http://opensees.berkeley.edu/wiki/index.php/Getting\_Started

User documentation for OpenSees commands and classes

o http://opensess.berkeley.edu/wiki/index.php/Command\_Manual

OpenSees basic examples manual – best for new users

o http://opensess.berkeley.edu/wiki/index.php/Basic\_Examples\_Manual

OpenSees advanced examples manual – good content, but hard to follow when new

o http://opensess.berkeley.edu/wiki/index.php/Examples\_Manual

OpenSees practical examples – detailed structural and geotechnical examples

o http://opensess.berkeley.edu/wiki/index.php/Examples

OpenSees message board – look for answers, post questions, post ANSWERS

o http://opensess.berkeley.edu/community/index.php

All of these resources are open tools. The manuals are Wiki pages editable by all registered users (including YOU!), and the message board is a place for users to post questions, post answers to the questions of others, and search for answers.

### Running OpenSees

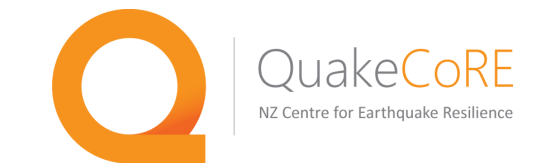

First step is to download the OpenSees executable and Tcl/Tk libraries from http://opensees.berkeley.edu/OpenSees/user/download.php

You will first need to become a registered user by following the links and instructions provided on the download page, then download and install the necessary tools.

Detailed instructions for Windows and Mac OS X users are available on the QuakeCoRE wiki page (address below) among other places.

https://wiki.canterbury.ac.nz/display/QuakeCore/OpenSees+Development

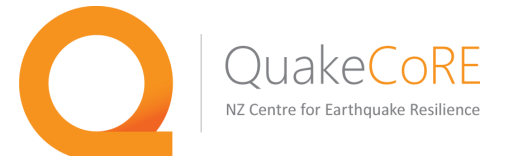

#### **Option 1: Run OpenSees Interactively**

Commands can be input directly into the prompt.

This isn't typically the most convenient approach, but it can be useful in certain (limited) situations.

OpenSees -- Open System For Earthquake Engineering Simulation Pacific Earthquake Engineering Research Center Version 2.5.0 (rev 6248) 32-Bit (c) Copyright 1999-2016 The Regents of the University of California All Rights Reserved (Copyright and Disclaimer @ http://www.berkeley.edu/OpenSees/copyright.html)

```
OpenSees > model BasicBuilder -ndm 1 -ndf 1
OpenSees > node 1 \ 0.0OpenSees > node 2 1.0
OpenSees > fix 1 1
OpenSees > uniaxialMaterial Elastic 1 1000.0
OpenSees > element truss 1 1 2 1.0 1
OpenSees > timeSeries Linear 1
OpenSees > pattern Plain 1 1 {
load 2 100.0
OpenSees > constraints Transformation
OpenSees > numberer RCM
OpenSees > test NormDispIncr 1.0e-6 1
OpenSees > algorithm Linear
OpenSees > system ProfileSPD
OpenSees > integrator LoadControl 0.1
OpenSees > analysis Static
OpenSees > analyze 10
OpenSees > print node 2
 Node: 2
        Coordinates : 1
        Disps: 0.1
        Velocities
                     \blacksquare 0
         unbalanced Load: 100
        ID: 0
```
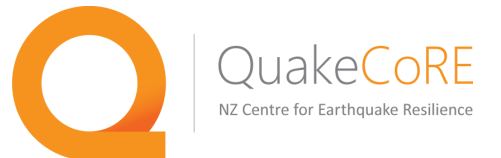

#### **Option 2: Source the Commands from File**

Commands are placed in a text file that can be sourced in from the OpenSees prompt.

This approach is common, particularly for new users of OpenSees. It works for all model sizes, and is convenient. The only real shortcoming is that it can make debugging more difficult in some cases.

```
Spring1D.tcl (~/QuakeCoRE/OpenSeesWor...
                  wipe
                  model BasicBuilder -ndm 1 -ndf 1
                  node 1 0.0
                  node 2 1.0
                  fix 11set E 1000.0
                  uniaxialMaterial Elastic 1 $E
        OpenSees -- Open System For Earthquake Engineering Simulation
                Pacific Earthquake Engineering Research Center
                       Version 2.5.0 (rev 6248) 32-Bit
      (c) Copyright 1999-2016 The Regents of the University of California
                             All Rights Reserved
 (Copyright and Disclaimer @ http://www.berkeley.edu/OpenSees/copyright.html)
OpenSees > source spring1D.tcl
Node: 2
       Coordinates : 1
       Disps: 0.1
       Velocities
                    \mathbf{B}unbalanced Load: 100
       ID: \emptyset0penSees >
```
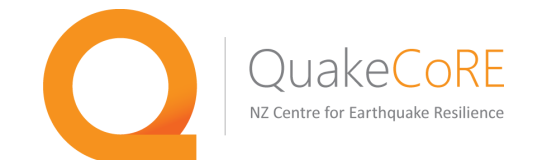

#### **Option 3: Run OpenSees in Batch Mode**

Commands are placed in a text file that is executed at startup, directly from the terminal or command prompt.

This approach is arguably the most powerful of the three options.

It allows you to save the runtime information in the stdout and stderr to files (useful for debugging and element testing)

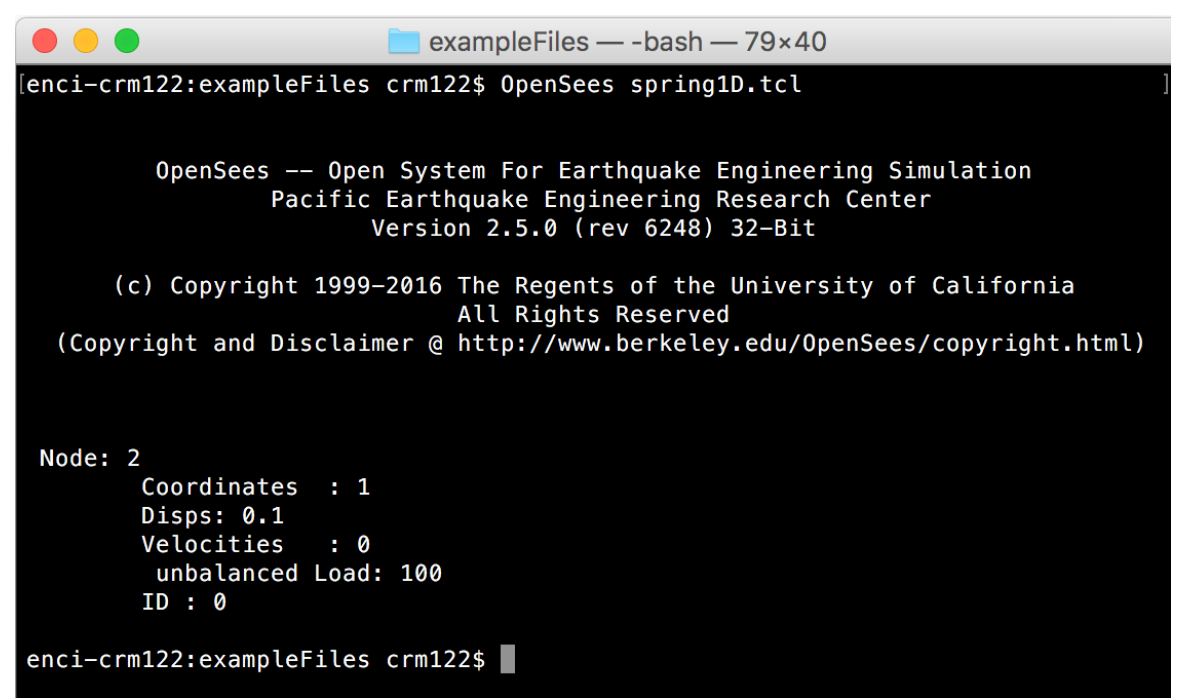

It also allows you to take advantage of bash scripting and things like the default variables **argc** and **argv**

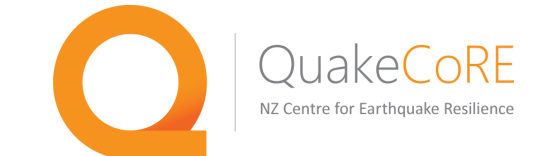

```
spring1Dwlnput.tcl + (~...hops/exampleFiles) - VIM1
 \bulletwipe
if \{s \text{argc} \} = 1\} {
    puts "Incorrect Usage: OpenSees spring1DwInput.tcl $E"
    exit
  else {
B
    set E [lindex $argv 0]
model BasicBuilder -ndm 1 -ndf 1
node 1 0.0
node 2 1.0
fix 1 1
#set E 1000.0
uniaxialMaterial Elastic 1 $E
set A 1.0
element Truss 1 1 2 $A 1
set P 100.0
timeSeries Linear 1
pattern Plain 1 1 {
    load 2 $P
constraints Transformation
numberer
            RCM
test
            NormDispIncr 1.0e-6 1
algorithm
            Linear
system
             ProfileSPD
integrator LoadControl 0.1
analysis
            Static
analyze 10
print node 2
wipe
```
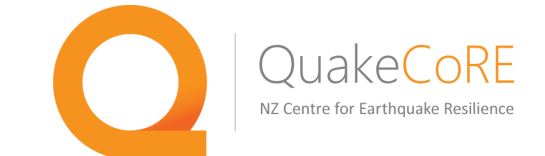

spring1Dwlnput.tcl + (~...hops/exampleFiles) - VIM1  $\bullet$ wipe if  ${sarc := 1}$  { puts "Incorrect Usage: OpenSees spring1DwInput.tcl \$E" exit else { set E [lindex \$argy 0] model BasicBuilder -ndm 1 -ndf 1 node 1 0.0 node 2 1.0 fix  $11$ #set E 1000.0 l Elastic 1 \$E set A 1.0 element Truss 1 1 2 \$A 1 set P 100.0 timeSeries Linear 1 pattern Plain 1 1 { load 2 \$P constraints Transformation numberer **RCM** test NormDispIncr 1.0e-6 1 algorithm Linear system ProfileSPD integrator LoadControl 0.1 analysis **Static** analyze 10 print node 2 wipe

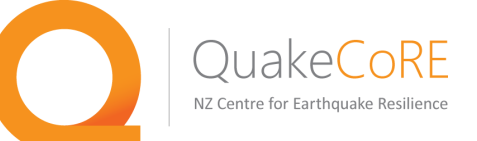

 $\bullet$   $\bullet$   $\circ$ spring1Dwlnput.tcl + (~...hops/exampleF enci-crm122:exampleFiles crm122\$ OpenSees spring1DwInput.tcl 2000.0 wipe if  $\{ \text{~sarc} \} = 1 \}$   $\{$ OpenSees -- Open System For Earthquake Engineering Simulation puts "Incorrect Usage: OpenSees spring1DwIn Pacific Earthquake Engineering Research Center exit Version 2.5.0 (rev 6248) 32-Bit  $else f$ set E [lindex \$argy 0] (c) Copyright 1999-2016 The Regents of the University of California All Rights Reserved (Copyright and Disclaimer @ http://www.berkeley.edu/OpenSees/copyright.html) model BasicBuilder -ndm 1 -ndf 1 node 1 0.0 node 2 1.0 Node: 2 fix  $11$ Coordinates : 1 Disps: 0.05 #set E 1000.0 Velocities : 0 uniaxialMaterial Elastic 1 \$E unbalanced Load: 100  $ID: 0$ set A 1.0 element Truss 1 1 2 \$A 1 [enci-crm122:exampleFiles crm122\$ OpenSees spring1DwInput.tcl 4000.0 set P 100.0 timeSeries Linear 1 OpenSees -- Open System For Earthquake Engineering Simulation pattern Plain 1 1 { Pacific Earthquake Engineering Research Center load 2 \$P Version 2.5.0 (rev 6248) 32-Bit constraints Transformation (c) Copyright 1999-2016 The Regents of the University of California numberer **RCM** All Rights Reserved NormDispIncr 1.0e-6 1 test (Copyright and Disclaimer @ http://www.berkeley.edu/OpenSees/copyright.html) algorithm Linear system ProfileSPD integrator LoadControl 0.1 analysis Static Node: 2 Coordinates : 1 analyze 10 Disps: 0.025 Velocities : 0 print node 2 unbalanced Load: 100  $ID: 0$ wipe

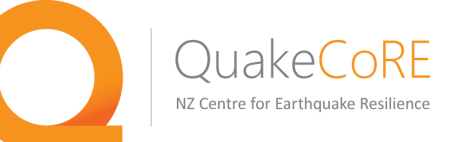

 $\bullet$   $\bullet$  $\overline{\mathbf{z}}$ spring1Dwlnput.tcl + (~...hops/exampleF) enci-crm122:exampleFiles crm122\$ OpenSees spring1DwInput.tcl 2000.0 wipe if  ${sarc := 1}$ OpenSees -- Open System For Earthquake Engineering Simulation puts "Incorrect Usage: OpenSees spring1DwIn Pacific Earthquake Engineering Research Center exit Version 2.5.0 (rev 6248) 32-Bit  $else f$ set E [lindex \$argy 0] (c) Copyright 1999-2016 The Regents of the University of California All Rights Reserved (Copyright and Disclaimer @ http://www.berkeley.edu/OpenSees/copyright.html) model BasicBuilder -ndm 1 -ndf 1 node 1 0.0 node 2 1.0 Node: fix  $11$ Coordinates : 1 Disps: 0.05 #set E 1000.0 Velocities : 0 uniaxialMaterial Elastic 1 \$E unbalanced Load: 100  $ID: 0$ set A 1.0 element Truss 1 1 2 \$A 1 enci-crm122:exampleFiles crm122\$ OpenSees spring1DwInput.tcl 4000.0 set P 100.0 timeSeries Linear 1 OpenSees -- Open System For Earthquake Engineering Simulation pattern Plain 1 1 { Pacific Earthquake Engineering Research Center load 2 \$P Version 2.5.0 (rev 6248) 32-Bit constraints Transformation (c) Copyright 1999-2016 The Regents of the University of California numberer **RCM** All Rights Reserved NormDispIncr 1.0e-6 1 test (Copyright and Disclaimer @ http://www.berkeley.edu/OpenSees/copyright.html) algorithm Linear system ProfileSPD integrator LoadControl 0.1 analysis Static Node: $<sup>2</sup>$ </sup> Coordinates : 1 analyze 10 Disps: 0.025 Velocities : 0 print node 2 unbalanced Load: 100  $ID: 0$ wipe

### Working with OpenSees Models

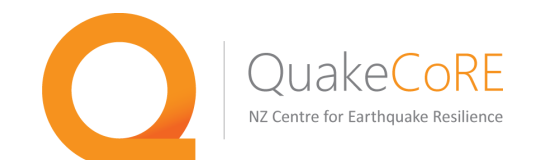

A good text editor is a must-have tool for working with OpenSees model files. Find one that you like  $-$  many of these tools have very powerful features.

- o Microsoft Word is **NOT** a text editor!
- $\circ$  Microsoft Wordpad and Notepad can be used in a pinch but are not ideal

Some examples of text editors to try for Windows

- o Notepad++ https://notepad-plus-plus.org/
- o gvim http://www.vim.org/download.php
- o emacs https://www.gnu.org/software/emacs/download.html
- o Cypress editor http://cypress.hrshojaie.com/en-us/default.aspx

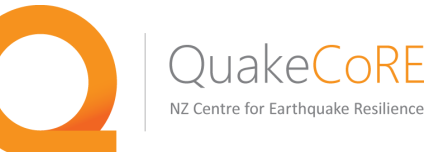

# Thank you!

www.quakecore.nz

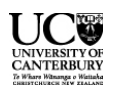

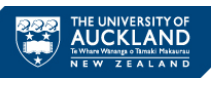

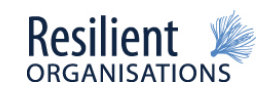

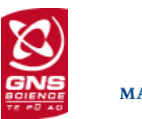

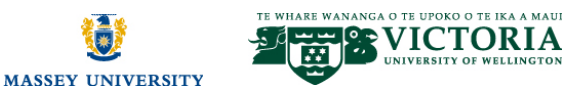

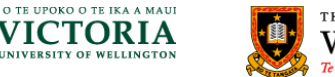

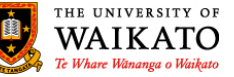

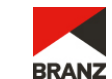